ΑΚΑΔΗΜΙΑ ΕΜΠΟΡΙΚΟΥ ΝΑΥΤΙΚΟΥ ΜΑΚΕΔΟΝΙΑΣ ΕΞΕΤΑΣΕΙΣ ΠΛΗΡΟΦΟΡΙΚΗΣ Α' ΕΞΑΜΗΝΟΥ ΙΟΥΝΙΟΣ 2016 ΚΑΘΗΓΗΤΕΣ: ΥΑΚΙΝΘΟΣ Χ., ΒΑΣΙΛΕΙΑΔΟΥ Μ., ΒΑΛΑΣΙΔΟΥ Α.

## **1.** ∆ηµιουργήστε στην επιφάνεια εργασίας σας τους παρακάτω φακέλους **(1** µον**):**

ΕΠΙΘΕΤΟ ΣΑΣ ΑΕΝ ΜΑΚΕ∆ΟΝΙΑΣ ΧΙΟΥ ΚΑΘΗΓΗΤΕΣ ΒΑΣΙΛΕΙΑΛΟΥ ΕΞΕΤΑΣΗ ΥΑΚΙΝΘΟΣ ΒΑΛΑΣΙ∆ΟΥ ΠΛΗΡΟΦΟΡΙΚΗ

**2.** Γράψτε το παρακάτω κείµενο **(2.5** µον**):** 

## Arial 16 έντονα, πλάγια, κόκκινα **5** λόγοι για να κάνουµε αναβάθµιση στα **Windows 10**  Το start menu και η βελτιωµένη Ē. εµφάνιση.  $\checkmark$  Virtual desktops Microsoft Edge και (ίσως) Cortana Είναι το µέλλον, και είναι δωρεάν  **5** λόγοι για να µην κάνουµε αναβάθµιση στα **Windows**

- **10** 
	- Ασυµβατότητες hardware και προγραµµάτων
	- Αν έχουµε ένα παλιό laptop
	- Bugs, αστάθεια, και κενά ασφαλείας
	- Σε ένα επαγγελµατικό PC
	- Αν δεν έχει χαλάσει, µην το φτιάχνεις

Arial 10 Πλήρης στοίχιση Απόσταση γραμμών 1,0 Απόσταση παραγράφων πριν 6 μετά 0 Κουκίδες όπως φαίνονται

Υποσέλιδο: Το επίθετό σας µε την αυτόµατη ηµεροµηνία του συστήµατος

Κεφαλίδα: Το τµήµα σας µε αρίθµηση σελίδας στα αριστερά

**4.** Σε ένα καινούριο βιβλίο του **Excel** πληκτρολογήστε τα παρακάτω δεδοµένα στα αντίστοιχα κελιά

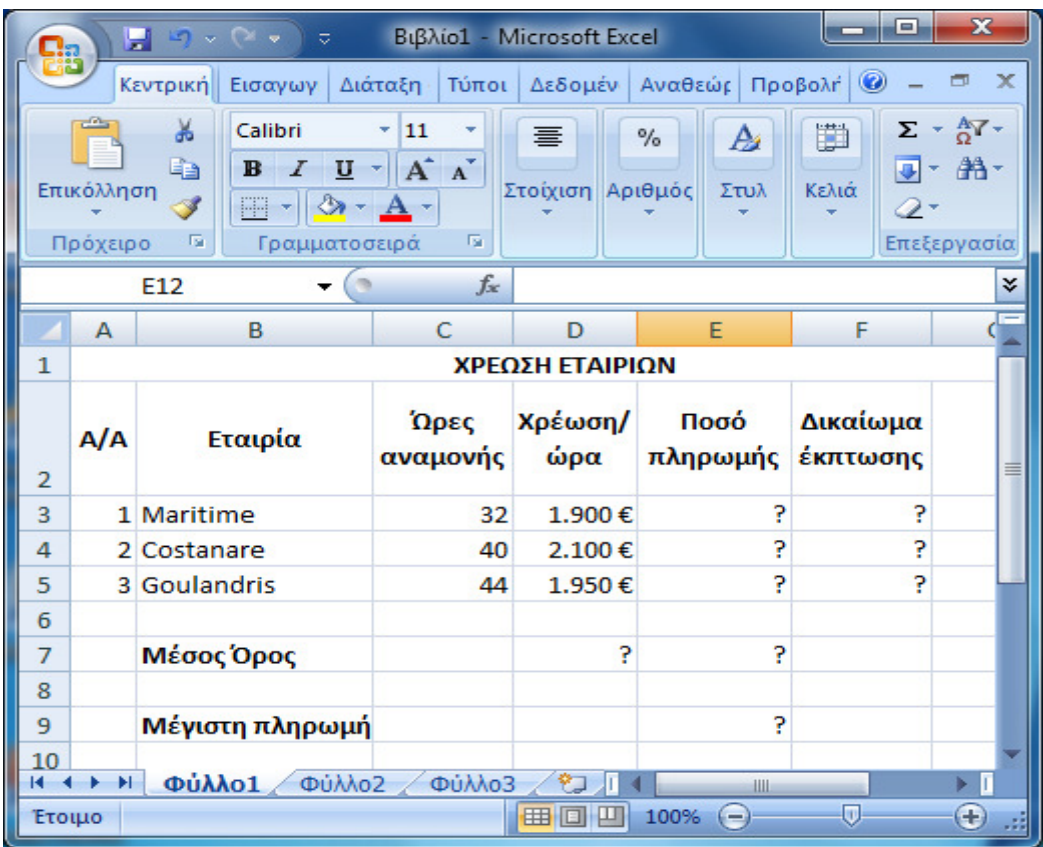

(6 μον):

- a. Να υπολογιστεί το ποσό πληρωμής για κάθε εταιρία ως το γινόμενο ωρών αναμονής και χρέωσης/ώρα.
- b. Στη στήλη 'Δικαίωμα έκπτωσης' να εμφανίζεται η λέξη 'ΕΚΠΤΩΣΗ' αν το ποσό πληρωμής της εταιρίας είναι από 84000€ και πάνω, αλλιώς να εμφανίζεται η λέξη ΟΧΙ.
- c. Στο κάτω μέρος του πίνακα να υπολογιστούν ο μέσος όρος χρέωσης/ώρα και ποσού πληρωμής καθώς και η μέγιστη πληρωμή, στα αντίστοιχα κελιά με το ?.
- d. Να γίνει γραφική παράσταση για το συνολικό ποσό πληρωμής της κάθε εταιρίας σε μορφή πίτας. Το γράφημα να έχει τίτλο 'ΧΡΕΩΣΕΙΣ 2016' , στο υπόμνημα να εμφανίζονται τα ονόματα των εταιριών και στην πίτα να εμφανίζεται η χρέωση της κάθε εταιρίας με τη μορφή ποσοστού.
- e. Να ταξινομηθούν από το Β3 μέχρι το F5 με βάση τη χρέωση/ώρα με φθίνουσα σειρά.
- f. Ο πίνακας να έχει στοίχιση στο κέντρο του φύλλου οριζόντια και κάθετα και στην κεφαλίδα να γράψετε το ονοματεπώνυμό σας και το τμήμα σας επάνω αριστερά.
- g. Η μορφοποίηση του πίνακα να είναι όπως παραπάνω και η άσκηση να εκτυπωθεί σε μία σελίδα.
- **5.** Να αποθηκευτεί η εργασία µε όνοµα ΑρΜητρώου**\_excel** στο φάκελο ΕΞΕΤΑΣΗ**.**
- 6. Να αποσταλεί ο αρχικός φάκελος **(**του επιθέτου σας**)** συµπιεσµένος στον καθηγητή σας µέσω της πλατφόρµας **maredu.**